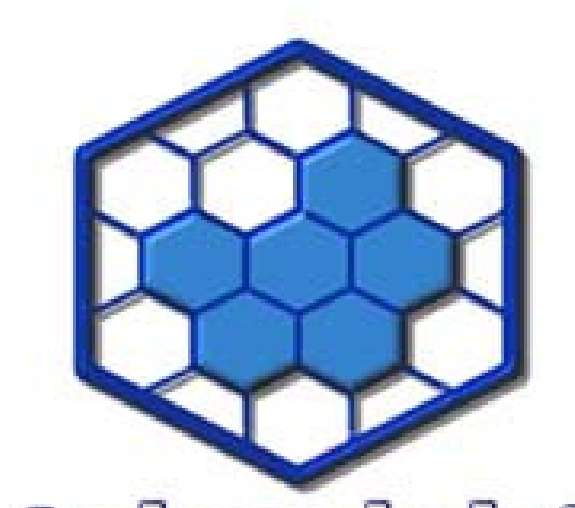

1

### **Desbloqueio de SIM CARD**

#### telecelulat www.telecelula.com.pr

#### **Treinamento Desbloqueio Sim Card GSM**

#### **TELECELULA TREINAMENTOS EM TELECOMUNICAÇÕES**

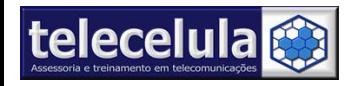

#### Software? Hardware?

Software: É a parte lógica de um ATC. Software é um conjunto de instruções que são interpretadas pelo hardware"processador" para executar uma determinada tarefa. Hardware: É a parte física de um ATC (Aparelho Telefônico Celular). O hardware necessita de comandos para que ele possa executar uma tarefa. O hardware de uma ATC não é capaz de executar nenhuma tarefa sozinho.

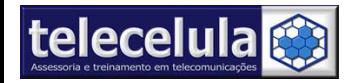

Na telefonia celular os aparelhos necessitam de<br>um sistema micro-processado controlado por um software para gerenciar o ATC(aparelho telefônico<br>celular) dentro da rede de comunicação celular.

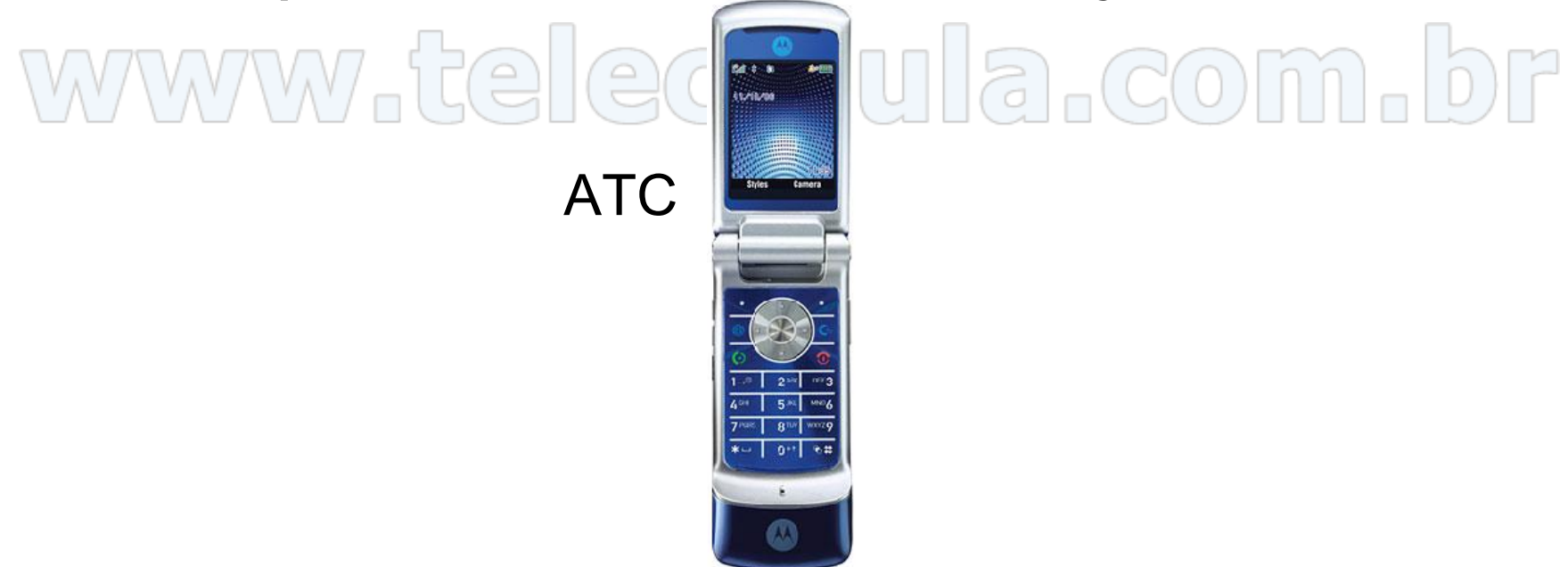

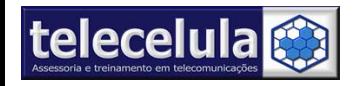

Os Celulares GSM contém travas de sim card (chip) que impedem o funcionamento dos transceptores em determinadas operadoras.

Através de Intervenções de software é possível remover essas travas.

Os procedimentos de manutenção realizados nos celulares através de um computador são conhecidos como: Intervenções de software.

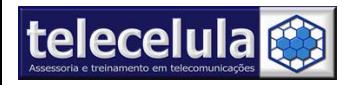

Curso de Manutenção em Celulares - Criação e desenvolvimento Telecelula Ltda.<br>Protegido pela lei de direitos autorais. Proibida à reprodução parcial ou total desse documento sem autorização prévia. http://www.telecelula.com.br – E-mail: telecelula@telecelula.com.br – Telefone: (31) 2112 3200

O procedimento para a abertura das travas de Sim Card é conhecido como Desbloqueio de sim card (chip).

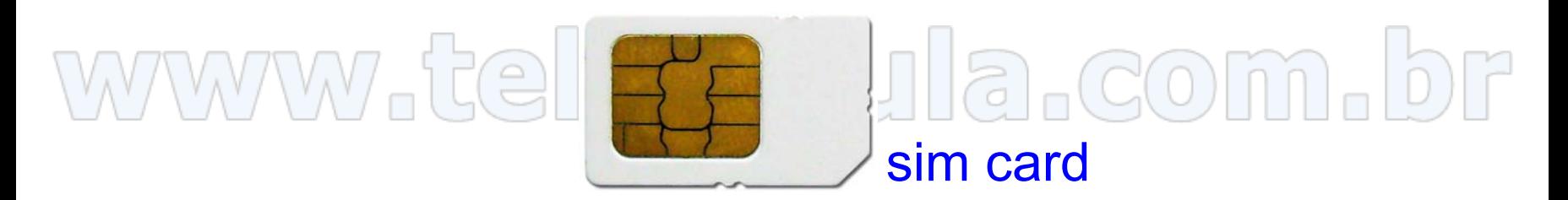

Esse desbloqueio permite o usuário utilizar outras operadoras no seu atc(caso a frequência(banda) de operação do atc, seja a mesma).

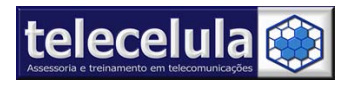

Curso de Manutenção em Celulares - Criação e desenvolvimento Telecelula Ltda.<br>Protegido pela lei de direitos autorais. Proibida à reprodução parcial ou total desse documento sem autorização prévia. http://www.telecelula.com.br – E-mail: telecelula@telecelula.com.br – Telefone: (31) 2112 3200

#### Bloqueio de Sim Card

O bloqueio de Cartão SIM, bloqueio de Sim Card ou SIM Lock ocorre quando o ATC (Aparelho telefônico celular) é travado pela operadora, travado para aceitar somente o cartão sim da mesma, ao inserir um cartão sim (sim card) de outra operadora, receberemos a mensagem de bloqueio na tela do ATC. Ressaltando que essa mensagem vária em cada fabricante, ex:

NOKIA – Cartão SIM inválido

GRADIENTE – Inserir código

MOTOROLA – Entre Código de Subsídio

SONY ERICSSON – Inserir sim correto

LG – Inserir SIM correto

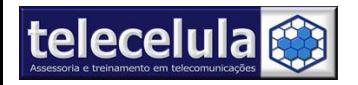

#### Bloqueio de Sim Card

Para verificar se o aparelho está bloqueado, insira o chip da operadora que deseja utilizar, verifique a mensagem no display do ATC, aparecendo alguma informação como mostra abaixo ou equivalente indica bloqueio de sim card.

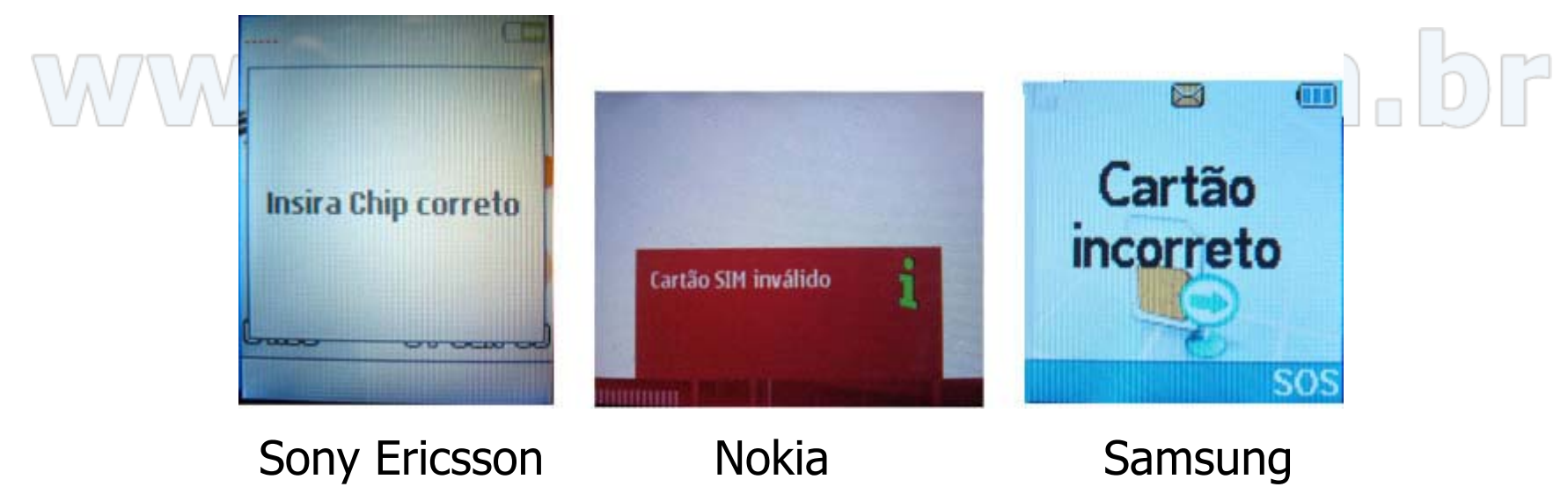

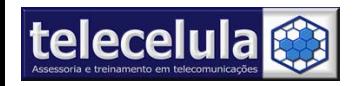

Curso de Manutenção em Celulares - Criação e desenvolvimento Telecelula Ltda.<br>Protegido pela lei de direitos autorais. Proibida à reprodução parcial ou total desse documento sem autorização prévia. http://www.telecelula.com.br – E-mail: telecelula@telecelula.com.br – Telefone: (31) 2112 3200

#### Bloqueio de Sim Card

Podemos através de ferramentas (BOX), desbloquear totalmente estas travas para que o ATC aceite qualquer cartão SIM. Lembre-se: Antes de desbloquear um aparelho você deve verificar se possui contrato de subsídio que o proíba operar em outra operadora.

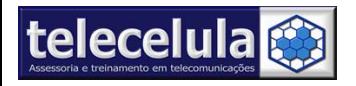

#### Interface de dados

• São equipamentos que tem a capacidade de desbloquear as travas de sim card dos atc, essas ferramentas trabalham em conjunto com o computador e programa(software), ou mesmo de forma independente em alguns casos, o que torna o processo rápido e seguro. Fotos de interfaces de dados:

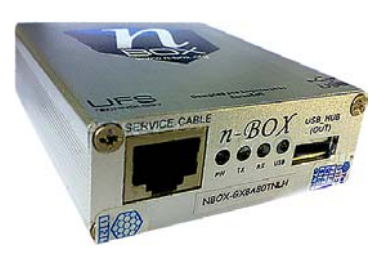

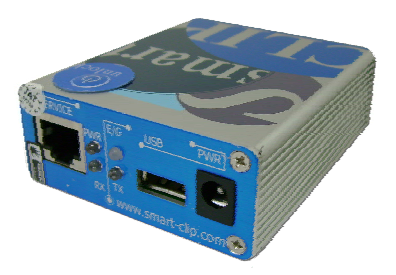

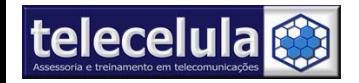

#### Smart Clip (Motorola)

www.smart-clip.com

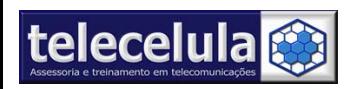

Curso de Manutenção em Celulares - Criação e desenvolvimento Telecelula Ltda.<br>Protegido pela lei de direitos autorais. Proibida à reprodução parcial ou total desse documento sem autorização prévia. http://www.telecelula.com.br – E-mail: telecelula@telecelula.com.br – Telefone: (31) 2112 3200

gemalor

telecelula<sup>\*</sup>

 $\ln p$ 

#### Interface N-box Universal

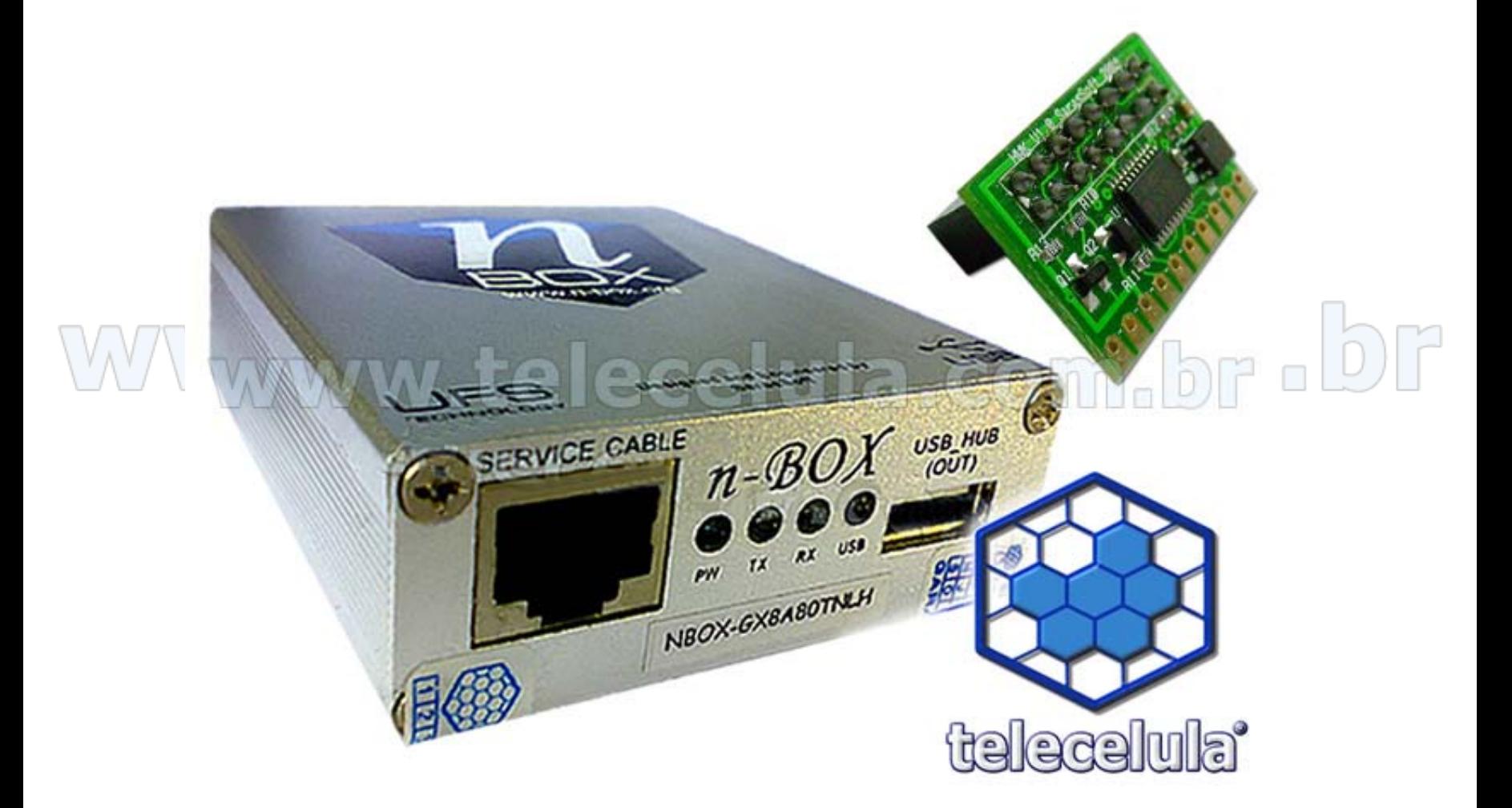

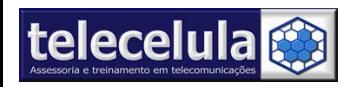

#### Interface Setool3 (Sony Ericsson)

ICE CABLE

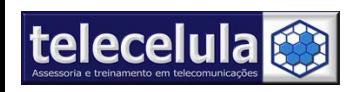

Curso de Manutenção em Celulares - Criação e desenvolvimento Telecelula Ltda.<br>Protegido pela lei de direitos autorais. Proibida à reprodução parcial ou total desse documento sem autorização prévia. http://www.telecelula.com.br – E-mail: telecelula@telecelula.com.br – Telefone: (31) 2112 3200

ഉദ്വ

 $\bullet$ 

## Número de Identicação Universal GSM, "IMEI"

• Todo atc GSM possui um código universal para verificar o IMEI (número de identificação internacional individual do aparelho); este código é universal ndependente da marca ou modelo.

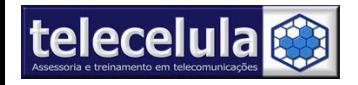

## Número de Identicação Universal GSM, "IMEI"

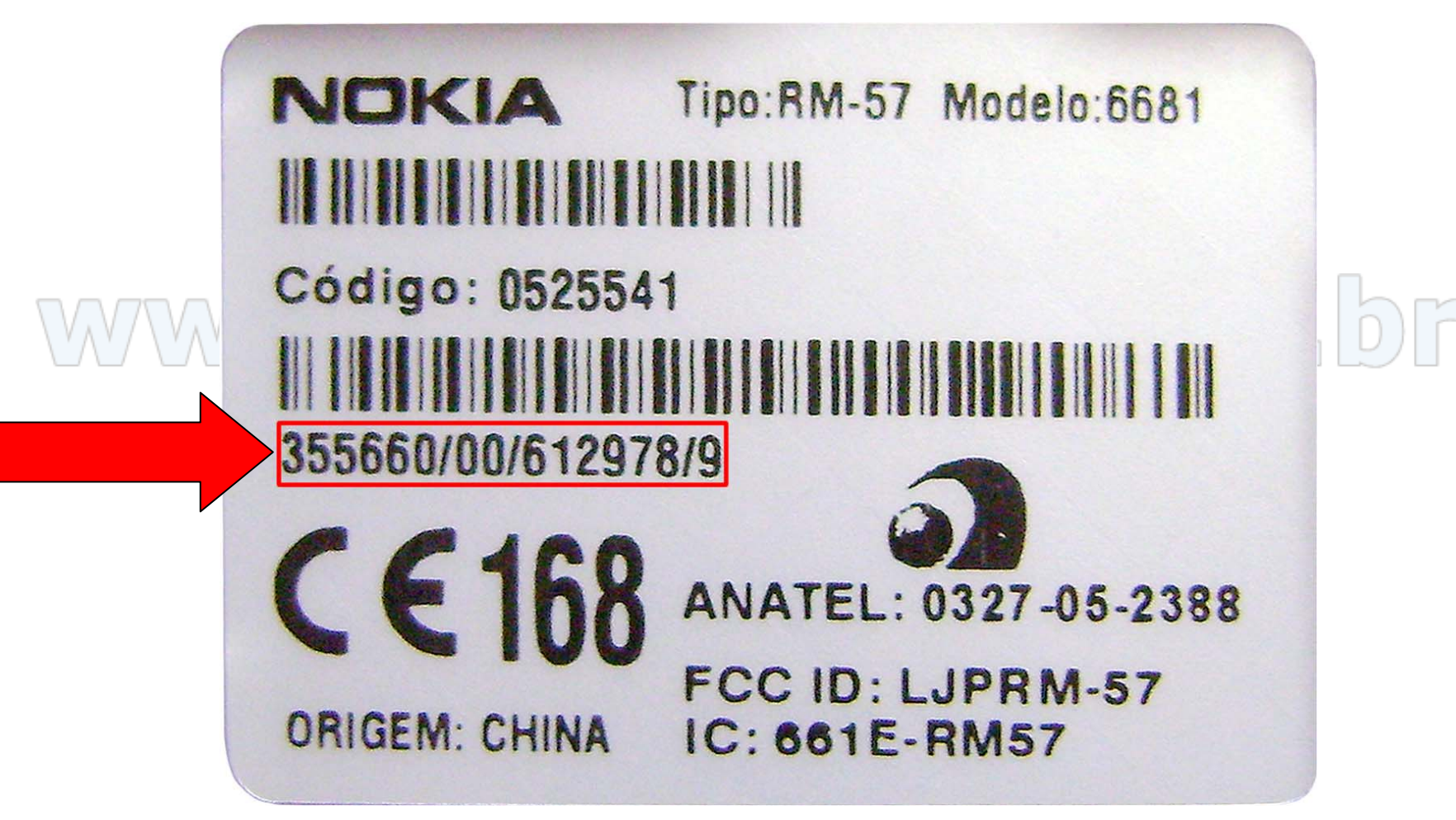

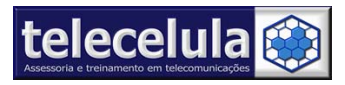

# Código para Verificação do IMEI

• Com o aparelho ligado pressione as teclas **\*#06#**, logo após será exibido o número de identificação IMEI no display (15 dígitos).

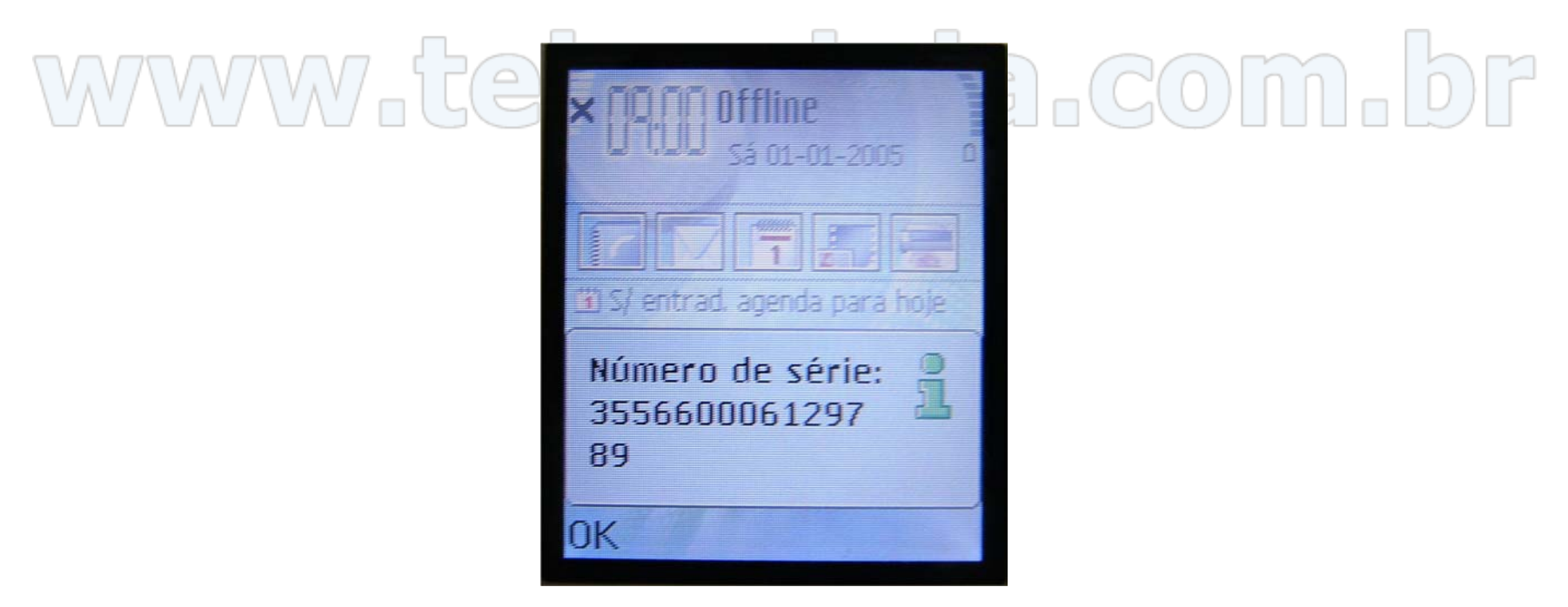

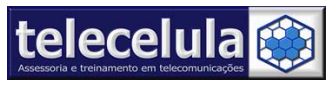

Curso de Manutenção em Celulares - Criação e desenvolvimento Telecelula Ltda.<br>Protegido pela lei de direitos autorais. Proibida à reprodução parcial ou total desse documento sem autorização prévia. http://www.telecelula.com.br – E-mail: telecelula@telecelula.com.br – Telefone: (31) 2112 3200

## Bloqueio de IMEI

- Bloqueio de IMEI, ocorre quando o aparelho está •restrito para operação nas operadoras, mesmo se forem desbloqueadas as travas de sim card o aparelho não funcionará normalmente, este bloqueio de IMEI  $C<sub>2</sub>C<sub>2</sub>$  [11 a  $C<sub>0</sub>$ se deve:
- Falta de pagamento.
- Telefone Extraviado.
- Falha no registro do IMEI.
- •Ocorrência policial.

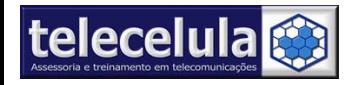

## Bloqueio de IMEI

• A característica principal do ATC com bloqueio de IMEI é não apresentar sinal de recepção, e poderá indicar no seu display as mensagens:

Sim card não registrado. •Celular inválido. **Apenas Emergência** Registro do Cartão sim falhou.  $01/01/07$ Procurando Rede.

> Шт **MENSAG** Aparelho Motorola com Restrição de Operadora

**Serviços T** 

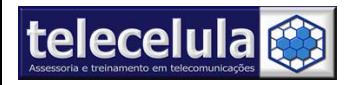

#### Bloqueio de IMEI

Caso o aparelho desbloqueado apresente o bloqueio de IMEI, não será possível que ele funcione nas redes GSM, neste caso o cliente deverá entrar em contato com a operadora de origem e verificar o motivo do bloqueio na rede do aparelho.

Nota: É importante não confundir bloqueio de Sim <u>card</u> com bloqueio de <u>IMEI</u>.

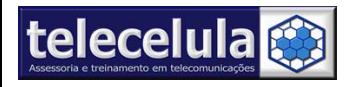

## Bloqueio Código de Segurança

Ao travar um ATC "bloqueio de segurança" através do menu, o mesmo solicita ao usuário um código para acesso as funções do teclado.

Com prévia autorização do proprietário do aparelho, será possível identificar ou alterar esse código através de Intervenções de software.

Procedimento conhecido como RESET.

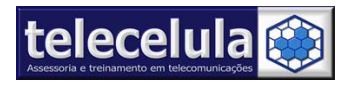

## Identificando o Modelo do Aparelho

Verifique o Modelo do aparelho em sua etiqueta traseira.

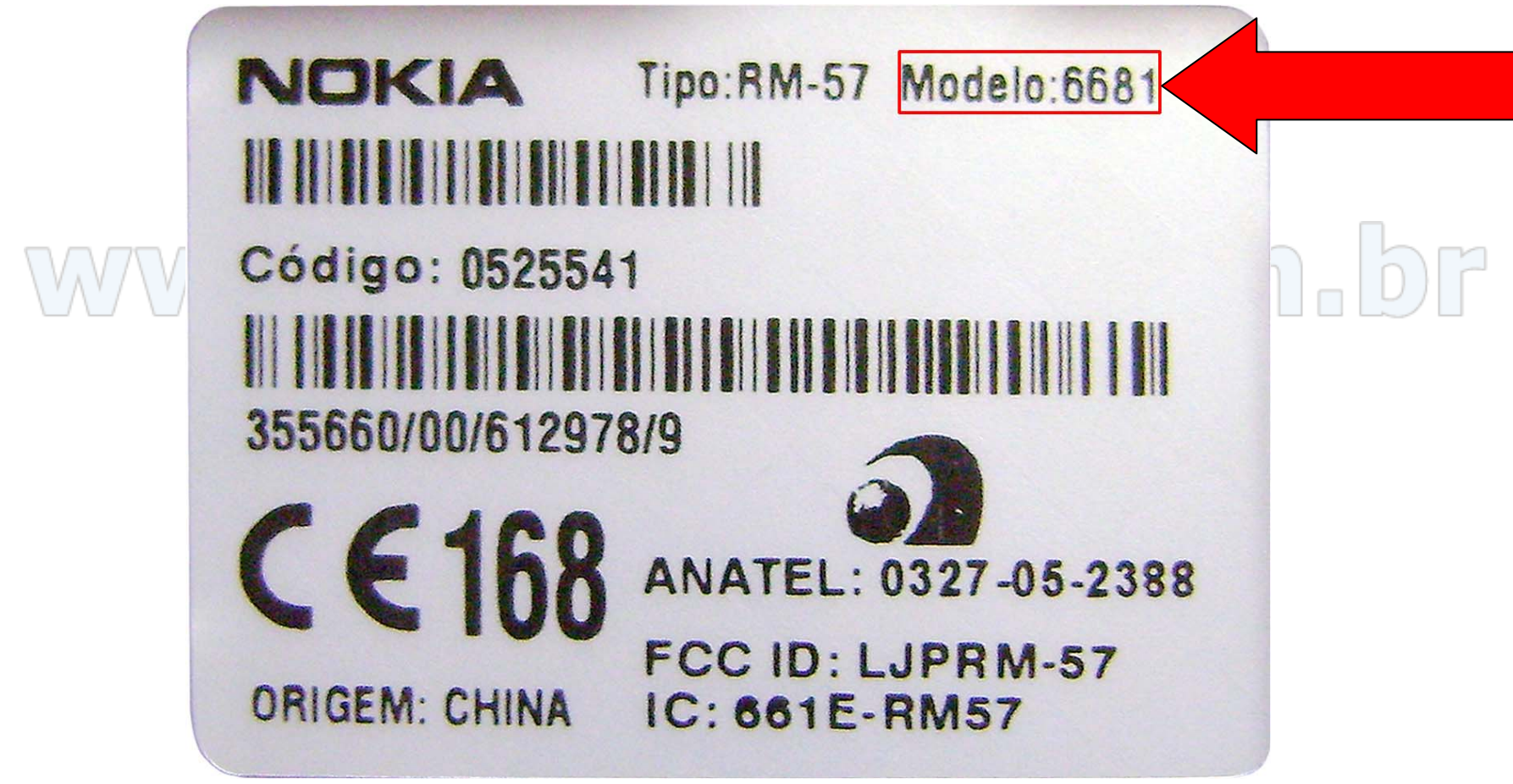

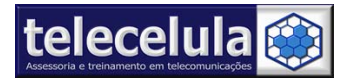

#### Falhas de Software

Existem também, defeitos nos ATC´s causados por falhas no software no aparelho, as ferramentas são capazes de reparar.

Exemplos de falhas de software nos transceptores: -Aparelho não liga.

- -Desligando sozinho.
- -Travando.
- -Reiniciando.
- -Wrong software.
- -Intermitências.

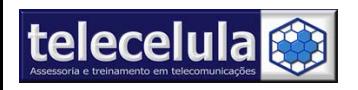

Estas e outras falhas nos ATC´s podem ser<br>corrigidas através da atualização de software,<br>operação também conhecida como FLASH.

Para realizarmos esse procedimento de FLASH, é<br>necessário que o aparelho receba uma nova<br>programação através de um computador.

Após eliminar as falhas de software o ATC volta ao funcionamento normal.

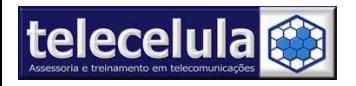

#### Modos de conexão

O modo de ligação do ATC ao computador, pode variar de acordo com o modelo, marca, tipo, versão ou até mesmo sua plataforma.

As interligações são realizadas através de cabos.

Veja a seguir os possíveis modos de ligação para que sejam realizadas as operações de Intervenção de software.

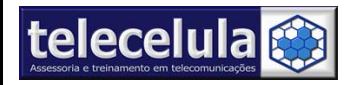

#### Conexão por Cabo

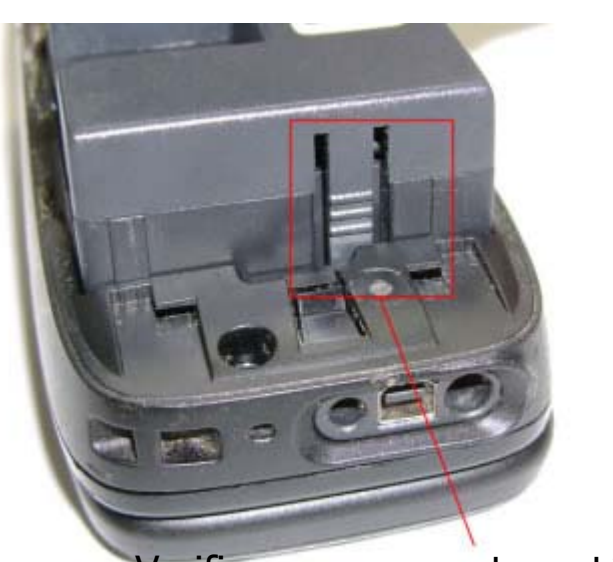

Verifique se o conector está Encaixado firme no aparelho. Verifique a conexão do Cabo com o conector da Bateria no telefone. **P-NI**<br>R-NI

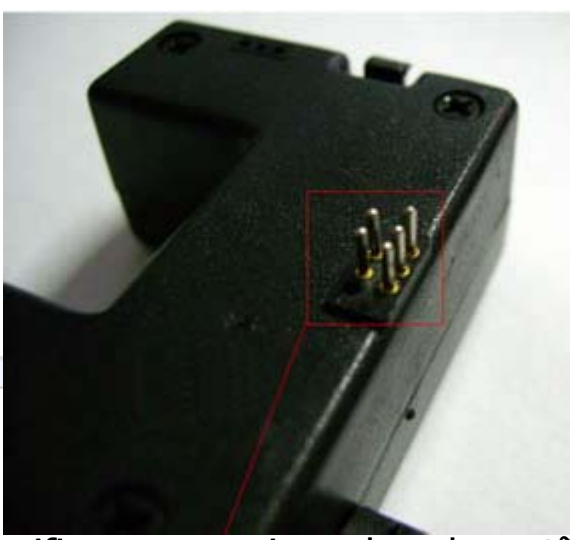

Verifique se os pinos do cabo estã Em perfeito estado.

Modelo de exemplo: Nokia 6060

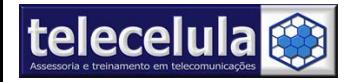

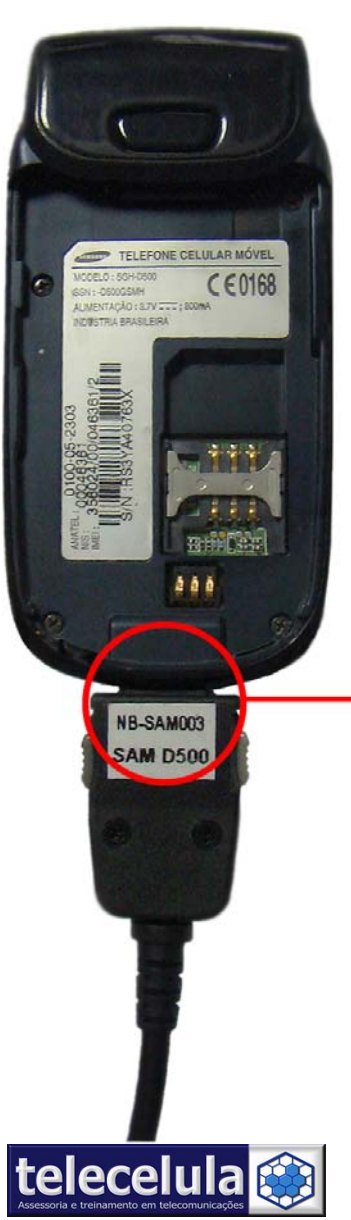

#### Conexão por Cabo

Nunca puxe o cabo de dados para desconectá-lo, utilize as travas laterais.

 $C<sup>2</sup>$ Verifique sempre a conexão do cabo no aparelho.

#### Modelo de exemplo: Samsung D-500

**NB-SAM003** 

*<u>SAM D500</u>* 

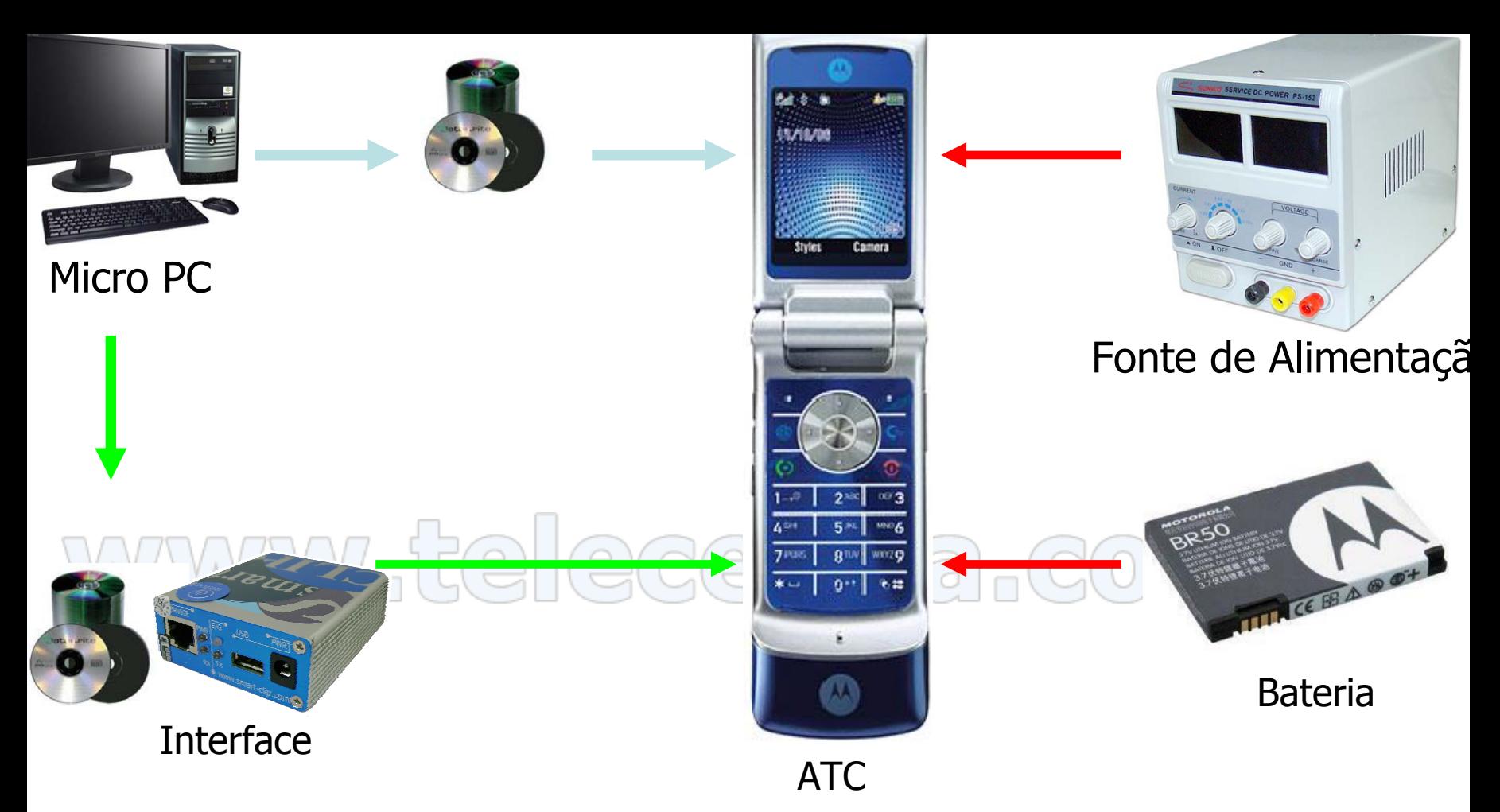

- Comunicação do transceptor ao micro via porta serial ou USB.
- Comunicação do transceptor ao micro via interface (box).
- Alimentação do transceptor.

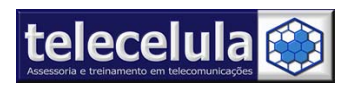

# Alimentação ATC

É necessário que o ATC esteja energizado para os procedimentos de desbloqueio de operadora, atualização de software FLASH, reset de código de segurança e reset total.

Sem a alimentação o procedimento não é realizado.

Severos danos poderão ser causados ao ATC, caso a alimentação seja interrompida durante o processo.

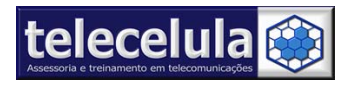

#### Alimentação do transceptor.

Somente poderão ser usadas nos procedimentos, baterias originais com 100% de sua capacidade de carga e com sua vida útil considerável.

O uso da fonte de alimentação substitui a bateria, atenção para a polaridade dos contatos do ATC.

Em alguns casos a própria interface alimentará o aparelho, dispensando o uso de fontes de alimentação ou baterias.

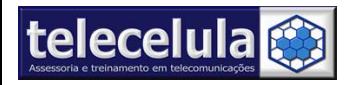

# Configuração Básica do PC

- **Atenção:**
	- – O computador deve ser exclusivo para o uso de softwares.
- • **Processador:** –Pentium IV ou superior, clock superior a 2 GHz.
- **Memória:**
	- –Mínimo: 512 Mbytes.
	- –Recomendado: 1GB Mbytes ou superior

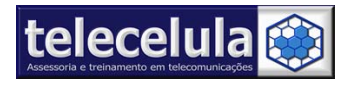

# Configuração Básica do PC

#### •**Disco Rígido:**

- –Mínimo: 60 Gbytes.
- –Recomendado: 100 Gbytes ou superior.
- **Sistemas Operacionais**: – Windows XP com Service Pack 2
- **AntiVírus:**
	- Norton AntiVírus
	- – Não usar outros antivírus, pois causam instabilidades no sistema.

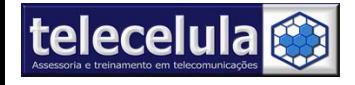

# O Que é Driver?

#### **Drivers**

É um programa utilizado como interface entre o sistema operacional e periféricos conectados ao computador. Alguns drivers vêm disponíveis com o Sistema operacional (OS), e outros devem ser instalados pelo usuário.

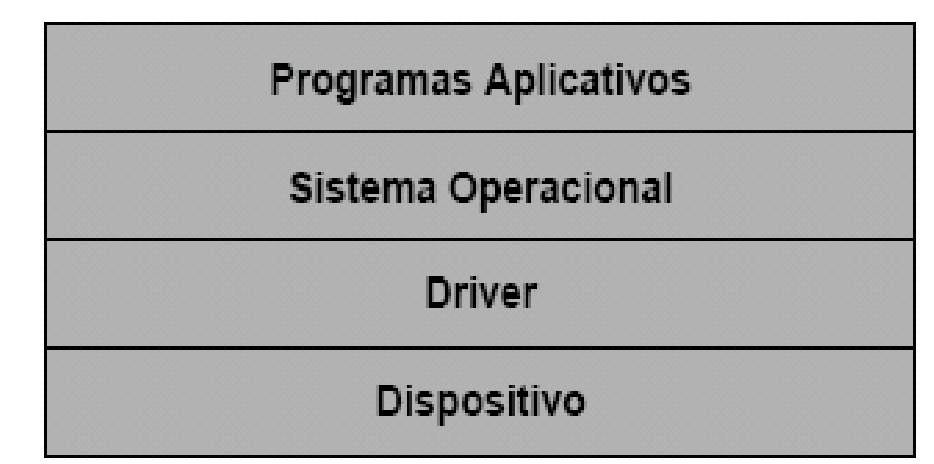

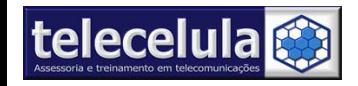

#### O que é Serial (RS-232)?

#### **Serial (RS-232):**

O padrão RS-232 se aplica para transmissão de dados binária síncrona e assíncrona.

Normalmente o RS-232 utiliza conectores DB9 ou DB25. Também conhecida como COM 1 ou 2, o padrão RS-232 pode ser utilizado para conexão de vários periféricos ao PC (modem, mouse, impressoras, interfaces de comunicação, etc.). A taxa de trasferência pode variar de 75 a 115200 bps (Bits por Segundo).

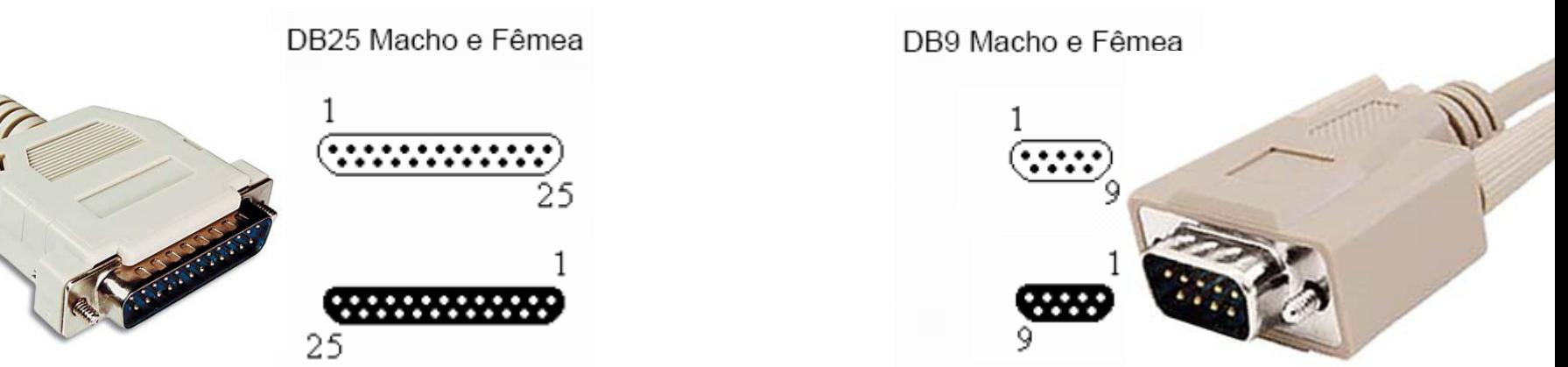

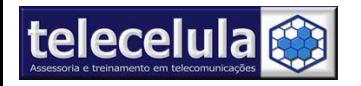

## O que é entrada USB?

#### **USB (Universal Serial Bus):**

O barramento serial universal, permite uma expansão externa d C praticamente ilimitada. Com o USB, os usuários aproveitam os benefícios da arquitetura plug-and play, ou seja, não necessitam mais e efetuar configurações de recursos de hardware. O USB pode ser sado com a maioria dos periféricos de PC's, tais como: CD-ROM, oysticks, unidades de fita, drives de disco-flexível externos, impressoras, telefones, etc. As taxas de trasferência são: a de alta elocidade, operando a 12Mb/s, e a de baixa velocidade, a 1,5 Mb/s (milhões de bits por segundo).

Temos Aparelhos celulares Nokia, Sony Ericsson, Motorola e utros são compatíveis com o protocolo USB.

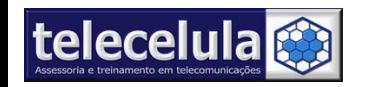

#### O que é Cabo RJ-45?

Ponta do Cabo para conexão com o aparelho

#### WWWW<sub>n</sub>

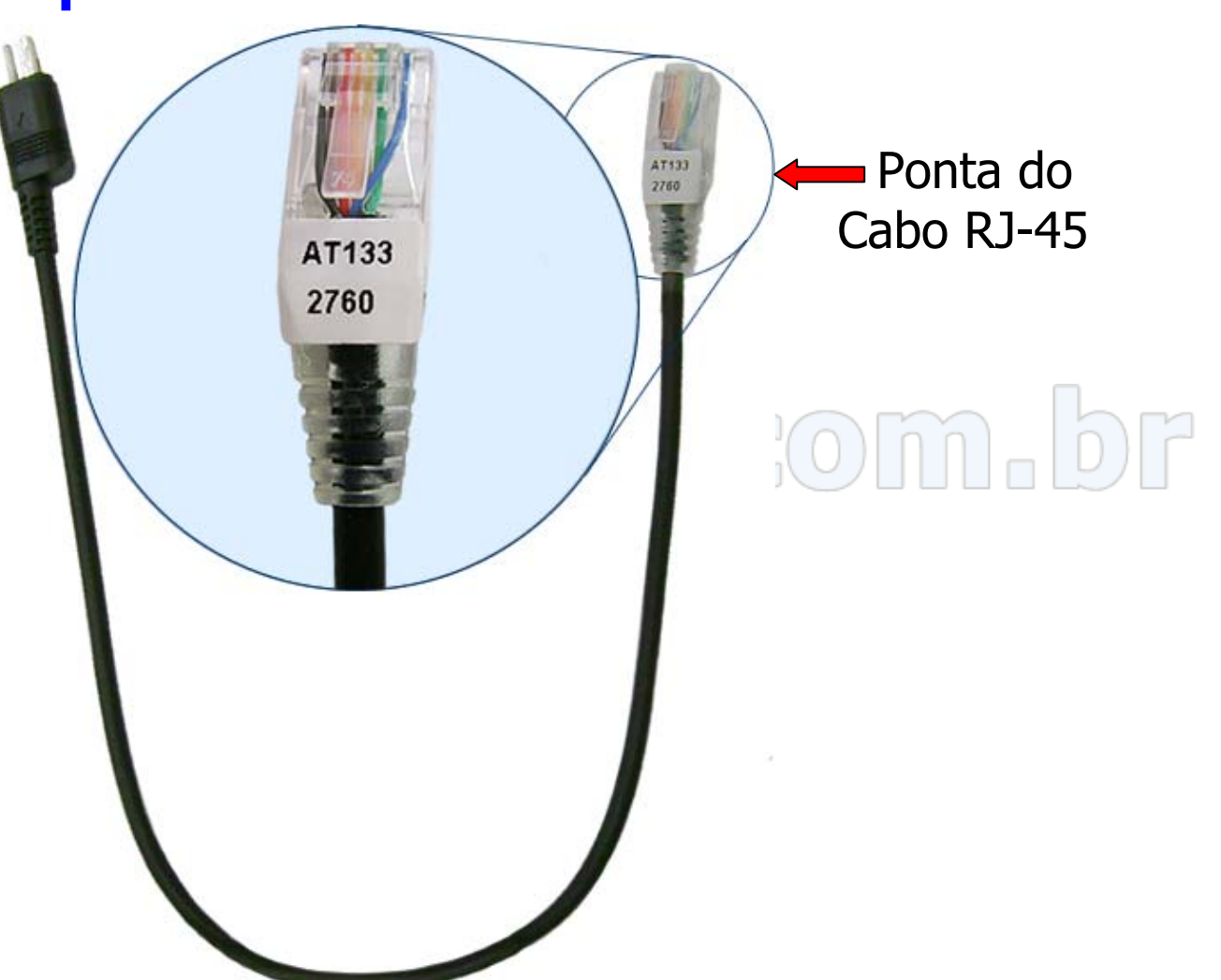

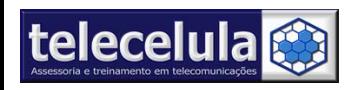

#### Códigos para usar nos aparelhos GSM

 **Nokia** IMEI \*#06# VERSÃO: \*#0000#RESET \*#7370

#### **Motorola**

IMEI  $* \# 06#$  T190 -VERSÃO: \*#300# e clique em SEND P2k OPCODE MENU 048263\*(10\*0\*6) SETAR 1800MHz (18\*1) Reset Total 32\*116\*1\*0\*0 – lê o código do telefone 32\*118\*1\*0\*0 - lê o código do Segurança 54\*18\*1 – reset total full do telefone32\*279\*1\*0\*8 – verificação do modelo do aparelho 32\*383\*1\*0\*0 - versão de flexReset MPX200, MPX220 – botão azul + power on

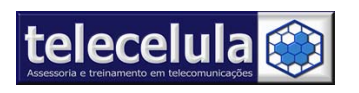

Códigos GSM

#### **Panasonic**

IMEI \*#06# MODO DE TESTE E VERSÃO: \*#369#RESET \*01763\*737381#

#### **Siemens**

IMEI  $* \# 06 \#$ 

 VERSÃO: \*#06# e clique em **INFO** para verificar a versão do software RESET \*#9999#SEND

#### **Samsung**

IMEI \*#06#RESET CÓDIGO DE SEGURANÇA (A800, S300, V200): \*2767\*2878# OU \***2767\***3855#

#### **Sony Ericsson**

IMEI \*#06#

<sup>&</sup>lt;\*\*< Menu de Desbloqueio de cartão SIM

>\*<<\*<\* Menu do Modo de Testes e Engenharia

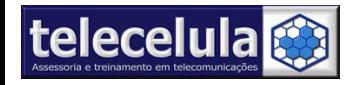
## Códigos GSM

#### **LG**

 $2945\#* \#$  entrar no de engenharia, passo 7 reset. Remover código de segurança LG 3G, Lg 8110,8120: 47328545454# ou 277634#\*#

#### ecellu **Pantech**

\*01763\*737381# - master reset (user data, codigo do usuário) sem o sim card

\*01763\*8371# - versão de software

\*01763\*6371# - UNLOCK

 $*01763*3641#$  - Menu

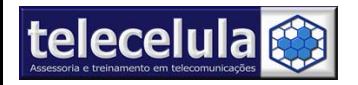

## Códigos GSM

#### **VK Mobile**

\*#79# - versão de Software $*#85*364# (*) -$  segure a tecla menu 855855# sem o sim card (VG107) 85558555#(\*)-segure 4268#(\*)-segure (VG207) **Alcatel**

Master Codes

- 25228352

- 25228353

- 83227423 (TH3/4,BH4,BF5,BG3,BF3/4..) ###337\*07# - master reset (com sim card conectado) ###847# - factory reset (com sim card conectado) ###728# - factory reset (com sim card conectado) Alcatel 835 formatar - \*\*0102#

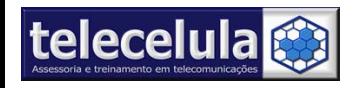

## Códigos Operadora

#### **Códigos Operadora**

Oi: 72431Brasil Telecom: 72415Tim Maxitel: 72402 Relecelula.com.br Claro: 72405 Tim Sul: 72404 Tim SP: 72403Telemig Celular: 72423

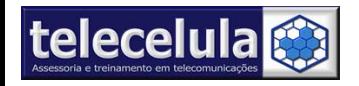

## Plataformas de Hardware e SW

Todos os fabricantes constroem seus aparelhos celulares com base em plataformas padronizadas de HARDWARE e SOFTWARE.

A partir dessas plataformas são construídos NOVOS MODELOS.

Exemplos de plataformas: Motorola P2k (V3, V3i, K1, E1, V635... ), Motorola ODM (V171, C168, C261, W220...) É importante identificarmos corretamente as plataformas. No momento da manutenção hardware ou software, é possível seguir procedimentos padronizados para TODOS OS MODELOS da mesma plataforma.

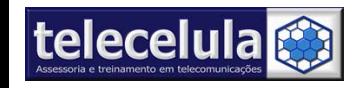

#### Plataforma do Aparelho

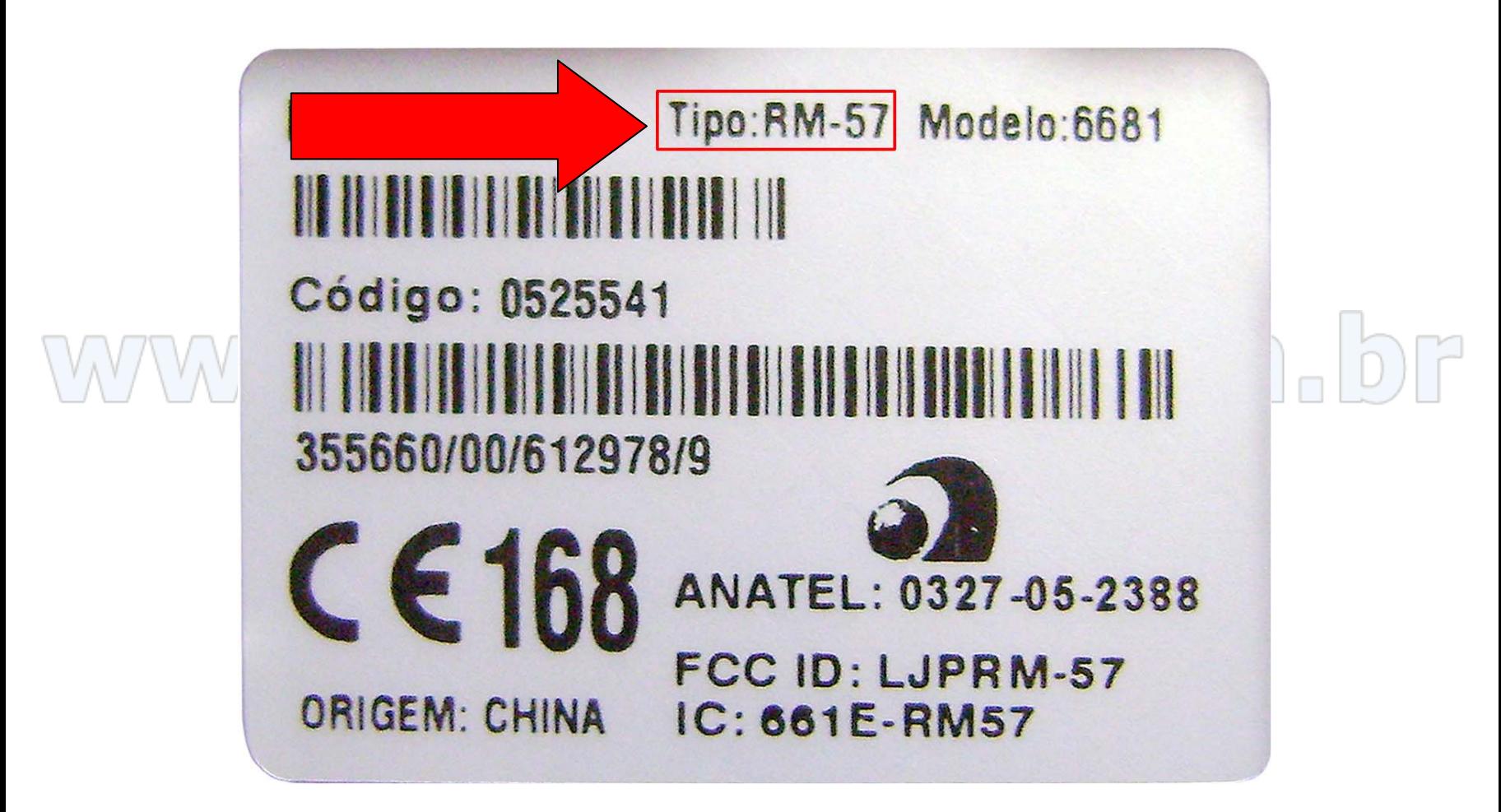

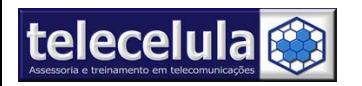

## Plataformas Nokia

• Os aparelhos Nokia são divididos por plataformas diferentes, de software e hardware, independente da tecnologia celular(TDMA, GSM, CDMA), são classificados como:

# - **DCT.**

- -WD2.
- -BB5 .

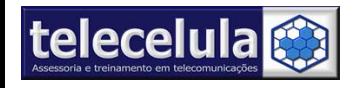

## Plataformas/Aparelhos Nokia

• DCT 3

2100, 3110, 3210, 3310, 3315, 3330, 3350, 3390, 3410, 3610, 5110, 5110i, 5130, 5190, 5210, 5510, 6080, 6090, 6110, 6130, 6138, 6150, 6190, 6210, 6250, 7110, 8210, 8250, 8290, 8810, 8850, 8855, 8890, 9110, 9110i...

• DCT L9210i, 9210, 9290.

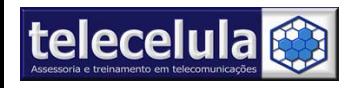

#### Plataformas/Aparelhos Nokia

#### • Plataforma DCT 4

1100, 1108, 1110, 1600, 2112, 2300, 2600, 2650, 2651, 3100, 3100b, 3105, 3108, 3120, 3125, 3200, 3200b, 3205, 3220, 3300, 3360, 3510,3510i, 3520, 3530, 3590, 3595, 5100, 6020, 6070, 6100, 6101, 6102, 6103, 6108, 6111, 6610, 6200, 6220, 6310, 6310i, 6500, 6510, 6590, 6600, 6650, 6800, 6820, 6822, 7200, 7210, 7250, 7250i, 7600, 7650, 8310, 8390, 8910, 8910i, 6385, 6370, 1220, 1260/1, 3320, 3585, 3585i, 3570, 5140b, 5100a, 6360, 6800a, 8270, 8280, 6230, 6340, 3560, 6560, 6820b, 6225, 6230b, 6585, 1100b, 1100a, 2260/1, 2220/1, 3586, 6015/6/9, 6011,2600, 6810, 7270, 8800, 7280, 7260, 6255/56, 6012, 6020, 6020b, 6610, 6170, 6170b, 6822a, 6230i, 6021, 6620, 9500, 9300, 7710...

• Plataforma DCT 4 Plus

#### 2630, 2660, 2760, 2626, 2610, 2610b, 1208,2310, 1112, 1112b, 1200, 1200b, 1208...

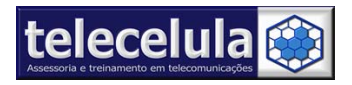

Curso de Manutenção em Celulares - Criação e desenvolvimento Telecelula Ltda.<br>Protegido pela lei de direitos autorais. Proibida à reprodução parcial ou total desse documento sem autorização prévia. http://www.telecelula.com.br – E-mail: telecelula@telecelula.com.br – Telefone: (31) 2112 3200

44

## Plataformas/Aparelhos Nokia

•Plataforma WD2

> 3600, 3650, 7650, 6600, N-Gage, 3620, N-Gage QD, N-Gage Qda, 7610, 7610b, 6670, 6670b, 6260, 3230 ...

 $Q$  $C$  $Q$  $|U|$  Plataforma BB5 •3109c, 3110c, 3250, 5200, 5200b, 5300, 5300b, 5310, 5500, 6085,

6086, 6125, 6126, 6131, 6133, 6136, 6151, 6233, 6234, 6270, 6120

6280, 6288, 6300, 6300b, 6310, 6630, 6680, 7370, 7373, 7390, 7500, 8600Luna, E50, E60, E61, E62, E65, N70, N71, N72, N73, N75, N76, N80, N91, N93, N95, N95 8GB...

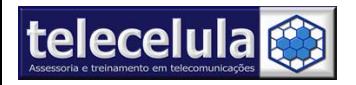

## Plataformas/Aparelhos Motorola

• Plataforma P2K

A630, A830, A835, A845, A920, A925, C380, C385, C390, C450,C450L, C550, C650, C651, C975, C980, E1000, E1070, E370,E375, E378i, E380, E396, E398, E550, E1 ROKR, E770v, V3,V3b (R37A ), V3r, V3iTunes, V3i, V3x, V3x Refresh, V80, V180,V186, V188, V190, V191, V195, V220, V226, V235, V300, V303, V330, V360, V360v, V400, V500, V505, V525, V525, V535,V547, V545, V550, V557, V551, V600, V620, V635, v975, V980,v1050, V1075, V1150, U6PEBL, L2, L6, L7SLVR, L7iTunes, K1 KRZR, V3r R3443U2, V3t R3443H3, V3t R3443U5, <u> | (일) (정)</u>  $\begin{bmatrix} 1 & 1 \\ 1 & 1 \end{bmatrix}$ Z3 RIZR...

• Plataforma Acer ODMC115, C116, C139, C140, C168, C200, C202, C261, C300, W220, W250...

• Plataforma ODM Windows MobileMPX200, MPX220, MPX230, O2

• Plataforma P2K LinuxA1200

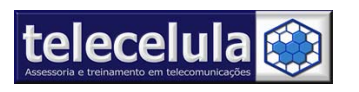

### Plataformas/Aparelhos Samsung

• Plataforma ONE-C

A2xx, A300, A400, A500, A800, N1xx, N200,N288, N300, N400, N500, N600, N611, N620, N625, N628, R200,R201, R208, R210, R220, R225, T100, T108, T208, T400, T408, T410,T500, T508;

• Plataforma TridentC400,T200, T210, T230, D100, D410, D418,E105, E108, E300, E310, E315, E316, E318, E400, E600, E608, E610,E710, E715, E718, E720, E810, E818, E850, P100, P108, P400, P408,P730, P738, Q100, Q105, Q200, Q300, Q400, Q605, S100, S105, S108, S200, S208, S300, S300m, S308, S341, S342i, S500, S508,V100, V200,

V205, V208, X105, X120, X400, X426, X430, X438, X450,X458, X480, X610, X660, X668, X680, X710, X800, X820, X828.

• Plataforma M 46

A100, A110, A188, A200, A300, A380, A400, A408, M100, M188, T200, T208.

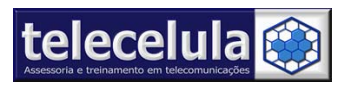

## Plataformas/Aparelhos Samsung

- Plataforma OM/SWIFT
- D500, D820, D900, E100, E350, E256, E250, E330, E330N, E335, E338, E630,E638, E700, E708, E800, E808, E820, S500, S508, X100, X108, X460,X468, X490, X495, X600, X620,X608, X640, X648, X656...
- Plataforma SKY WORKS:
- C100, C108, C110, P510, P518SkyWorks,C108.

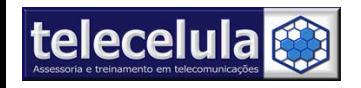

#### Plataformas/Aparelhos Siemens

- Plataforma E-Gold
- A50, A51, A52, A52V, A55, A57,C55, S55, SL55, M55, A60, C60, MC60, SX1, CF62, CF62T, A65, A70, A71, A75,A76, AX72, AX75, CF110, A31, AF51, AL21, C45, S45, ME45, M50, MT50, SL45, SL45i,SL42, A53, A56, A56i, C56, S46, S57, M56...
- Plataforma S-Gold

C75, CX75, CF75, CF76, M75,ME75, S75, SL75, S68, C81, EL71, E71,M81, C65, CV65, CT65, C66, CX65, CVX65, CX70, CX7i, M65, MV65, S65, SV65, SL65,SK65, SL75...

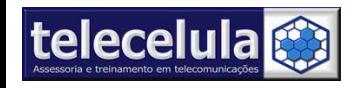

#### Plataformas/Aparelhos Sony Ericsson

• Plataforma ARMT68, T200, T230, T290, T610, T66, Z300...

• Plataforma DB2010K300, K750, W550, W800, W810,W300, W600, Z550, Z530, Z500...

• Plataforma DB2020K550, V630, K550i, W610, K610, W710, K610i, W830, K618, W850, K790, W880, K800, Z610, K810, Z710...

• Plataforma DB2012K310,K320, K510, W200, W300, W810, Z530, Z550, Z558...

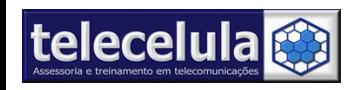

Curso de Manutenção em Celulares - Criação e desenvolvimento Telecelula Ltda.<br>Protegido pela lei de direitos autorais. Proibida à reprodução parcial ou total desse documento sem autorização prévia. http://www.telecelula.com.br – E-mail: telecelula@telecelula.com.br – Telefone: (31) 2112 3200

50

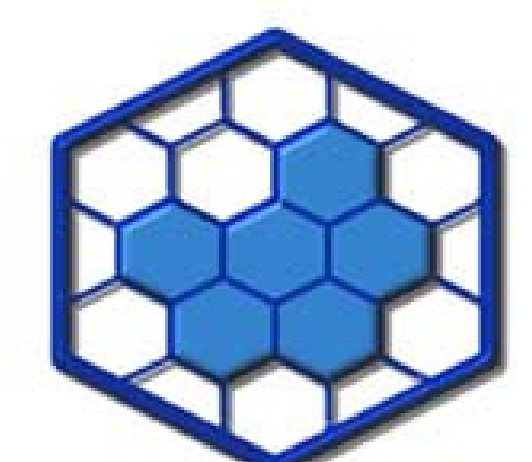

51

## **Fonte de Alimentação**

#### **TELECELULA TREINAMENTOS EM TELECOMUNICAÇÕES**

#### **Treinamento Desbloqueio de Sim Card**

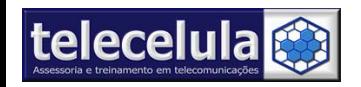

## Fonte de Alimentação

A fonte de Alimentação é um equipamento básico de baixo custo e indispensável em qualquer bancada de manutenção ou desbloqueio de celulares GSM, TDMA e CDMA.

A fonte de alimentação é utilizada nos<br>procedimentos de manutenção "Troubleshooting" de<br>Software e Hardware, portanto saber utilizar<br>corretamente está ferramenta é fundamental!!

A Fonte de Alimentação realiza as seguintes operações básicas :

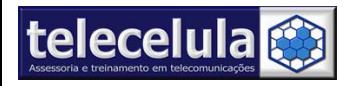

# Principais Funções da Fonte de

#### **1. ENERGIZAÇÃO :**

Energizar o transceptor para ligá-lo. Dispensar a bateria e possibilitar a execução do Check List. Permitir a verificação do consumo de corrente elétrica nos diferentes modos de funcionamento (modos operacionais).

**2. TESTE DE RF :** Verificar a potência de RF do circuito TX (TDMA somente). Obs: Alguns modelos de fonte disponibilizam este teste, através de uma escala indicadora digital.

#### **3. REATIVAÇÃO :**

Permitir reativar as células voltaicas da bateria, o pré carregamento para venda, teste ou armazenagem.

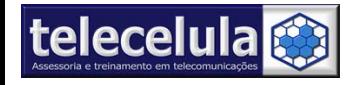

#### Fonte de Alimentação

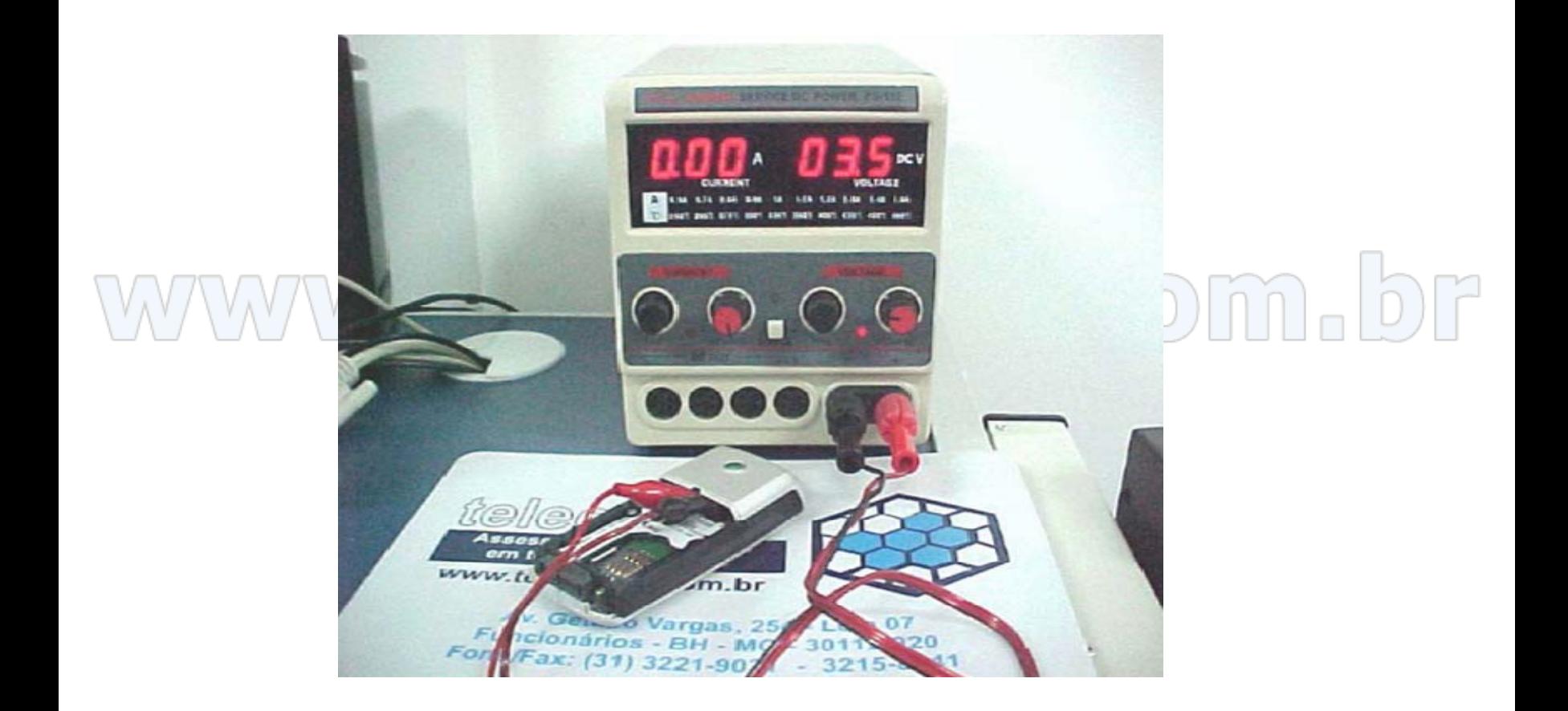

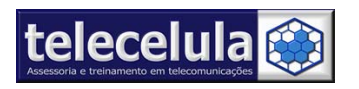

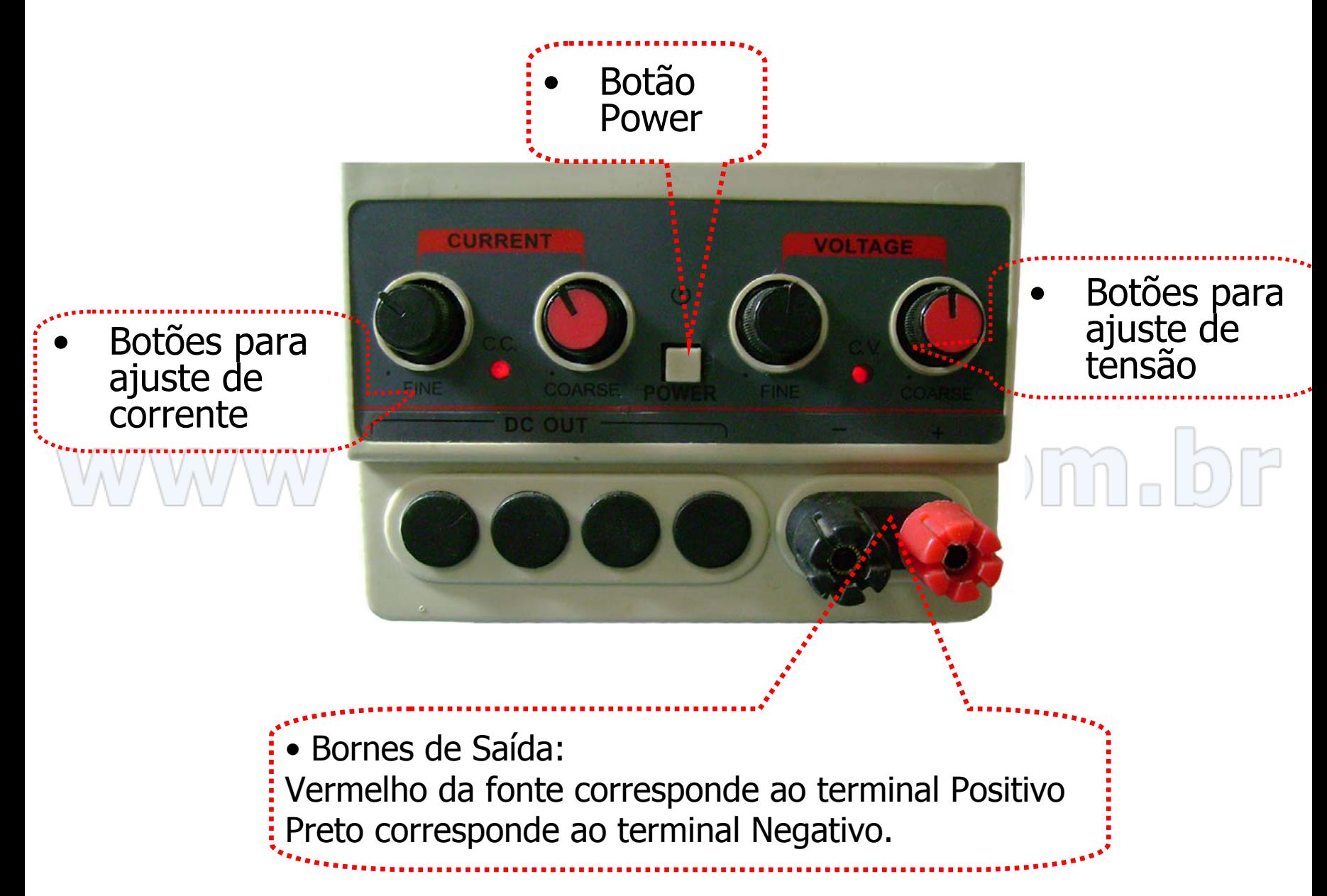

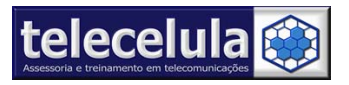

Fonte: Utilização e conexões.

O Amperímetro (A), visor localizado geralmente a esquerda da fonte, indica o consumo de corrente elétrica do aparelho, unidade de medida Ámpere (A).

O Voltímetro (DCV), visor localizado geralmente a direita da fonte, indica a intensidade de tensão elétrica dos (Bornes) de saída, unidade de medida Volts (V).

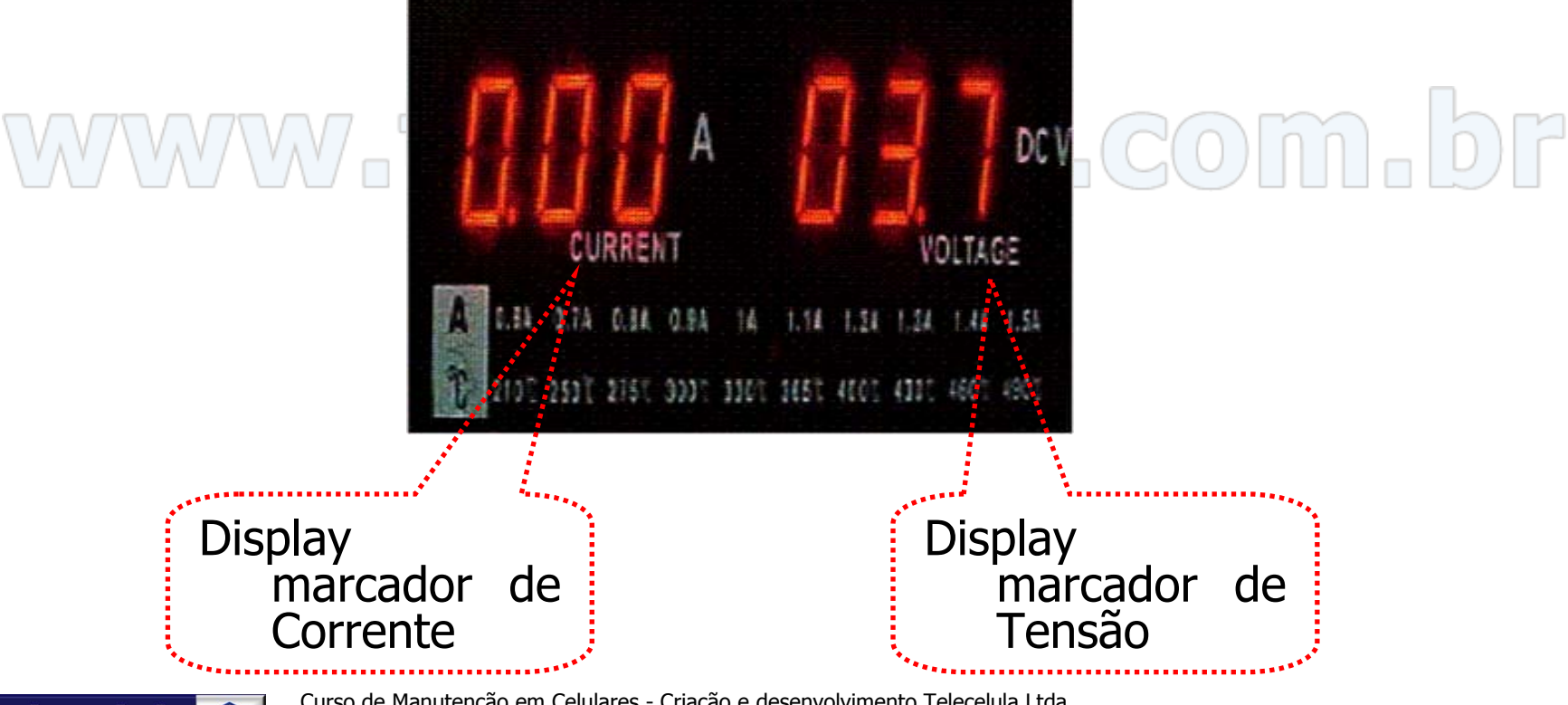

Curso de Manutenção em Celulares - Criação e desenvolvimento Telecelula Ltda.<br>Protegido pela lei de direitos autorais. Proibida à reprodução parcial ou total desse documento sem autorização prévia. http://www.telecelula.com.br – E-mail: telecelula@telecelula.com.br – Telefone: (31) 2112 3200

56

## Atenção

Para trabalhar com a fonte de alimentação, primeiro verifique a tensão nominal da bateria do ATC, selecione a tensão na fonte de alimentação correspondente a indicação da bateria; para ajustar a tensão, use o botão de ajuste de tensão até atingir o valor exato ao indicado na bateria, verifique a indicação no

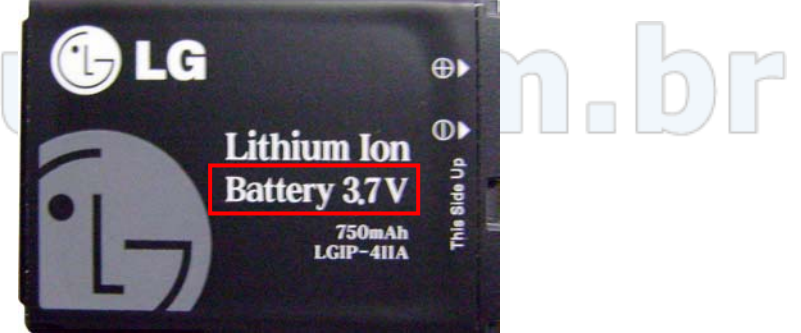

Obs: Geralmente nos transceptores GSM a tensão nominal de alimentação é de 3,7 VDC, e a tensão da bateria carregada está em torno de 4,1VDC.

Nunca conecte no aparelho tensões superiores a 15% do valor indicado na bateria.

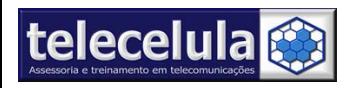

mostrador digital DCV.

# Ligando o Transceptor utilizando a Fonte de Alimentação

#### • **Energização :**

O teste de energização permite verificar o funcionamento do transceptor nos modos básicos de funcionamento.

Ajuste a tensão de trabalho conforme a tensão nominal da bateria, conecte respectivamente os cabos de alimentação da fonte (+) <sup>e</sup>**(-)** nos terminais do conector de bateria do aparelho.

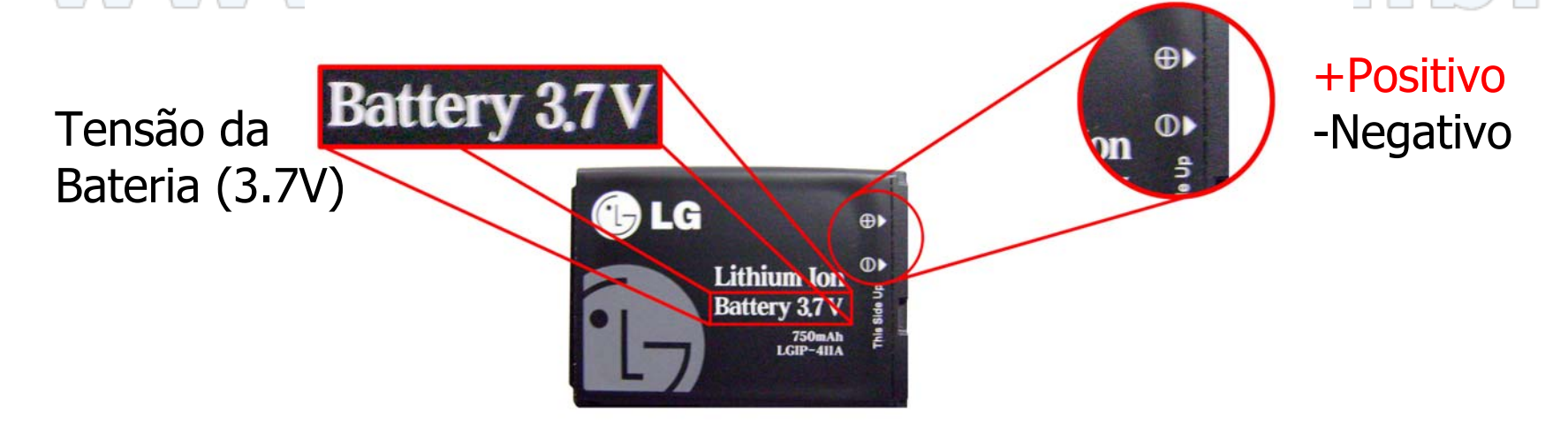

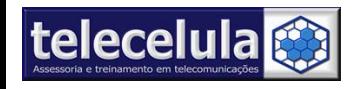

## Ligando o Transceptor utilizando a Fonte de Alimentação

Atenção: Cuidado para não fechar curto circuito, não ligar a fonte de forma errada (polaridade invertida) no parelho, e atenção especial aos conectores de bateria!!

www.telecelula.com.br

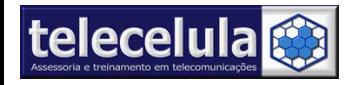

59

## Conectando os Cabos (+) e (-)

# om.br

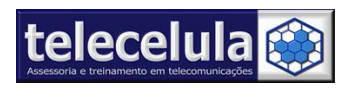

WW

Curso de Manutenção em Celulares - Criação e desenvolvimento Telecelula Ltda.<br>Protegido pela lei de direitos autorais. Proibida à reprodução parcial ou total desse documento sem autorização prévia. http://www.telecelula.com.br – E-mail: telecelula@telecelula.com.br – Telefone: (31) 2112 3200

60

#### Modos de funcionamento GSM

1. Modo de Espera (Desligado).

# 2. Modo Stand By. accel Marcoma. br

- 3. Modo de Stand By + leds ativos.
- 4. Modo de Conversação ou TX ativo.

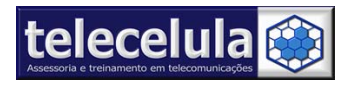

#### Modo de Espera

O teste do modo de espera é essencial na manutenção, o teste consiste em verificar se o aparelho consome corrente elétrica mesmo sem estar com a tecla power pressionada inicialmente. Para isso, Conecte os cabos, vermelho e preto, dos terminais da fonte de alimentação e no conector de bateria do aparelho observando a polaridade correta!!

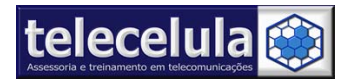

#### Testando o Modo de Espera

O terminal da fonte de cor **PRETA** será sempre conectado no terminal **Negativo** do aparelho, já por sua vez, o terminal da fonte de cor VERMELHA será conectado no terminal Positivo do aparelho, neste momento o consumo de corrente elétrica indicado no amperímetro é (0) zero Ámper, (válido para aparelhos em perfeitas condições de funcionamento).

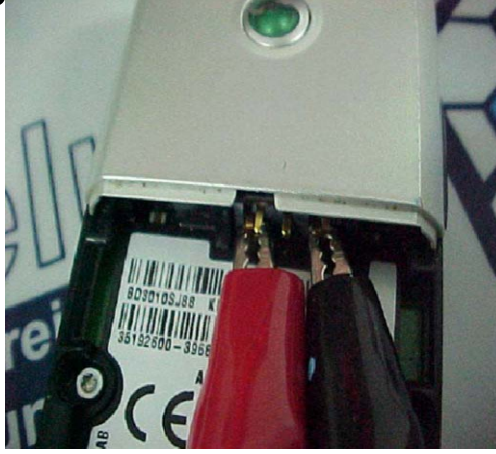

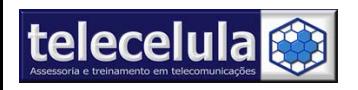

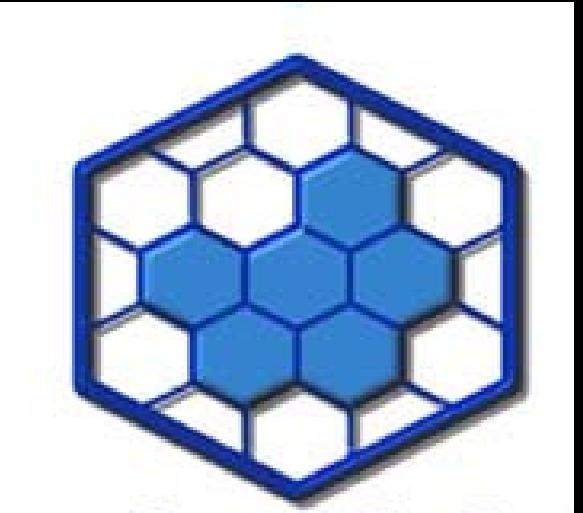

#### **Check List**

#### ecelu  $\mathbb{Z}$ WWW.telecelula.commun

#### **TELECELULA TREINAMENTOS EM TELECOMUNICAÇÕES**

#### **Treinamento Desbloqueio de Sim Card**

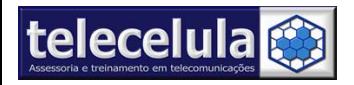

Curso de Manutenção em Celulares - Criação e desenvolvimento Telecelula Ltda.<br>Protegido pela lei de direitos autorais. Proibida à reprodução parcial ou total desse documento sem autorização prévia. http://www.telecelula.com.br – E-mail: telecelula@telecelula.com.br – Telefone: (31) 2112 3200

64

## O Check List

- • O Check list é o procedimento de teste inicial no processo de Desbloqueio de Sim Card.
- • Com o emprego do check list é possível localizar uma eventual falha no atc.
- • Para empregar o Check List não é necessário desmontar o atc.

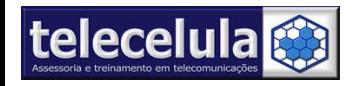

#### O Check List

• O Check List é empregado na entrada do aparelho, com abertura da Ordem de Serviço (OS) e no teste de controle de qualidade final, após o Desbloqueio de Sim Card "check out"<br>MWWM, I Telle@GellUIB, GOMA, DF

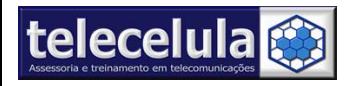

66

### Iniciando o Check List

- •Para empregar o chek List é necessário:
- 1. Fonte de Alimentação.
- 2. Carregador de bateria do transceptor.
- 3. Bateria do transceptor.<br>MAMAMMILLE LECCELUTIFICOM DF 4. Sim card de origem.
- 5. Tabela de Check List.

É importante que os acessórios empregados no Check List sejam originais e em perfeito estado de funcionamento!!

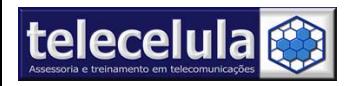

## Tabela de Check List (Check In)

- 1. Teste das partes do conjunto. (análise visual detalhada do aparelho).
- 2. Teste de energização e desligamento (colocar a bateria no aparelho e verificar se ele liga e desliga normalmente).
- 3. Teste de Interface do Usuário (coloque o sim card de origem, ligue o aparelho e efetue os testes nas funções abaixo:
	- Teclado, Display, Vibra, Iluminação "Leds", Câmera, Flash, Rádio, Sistema MP3, Bluetooth (todos os teste de aplicativos multimídia).
- 4. Teste de RX e nível de recepção. (Com o sim Card da operadora de origem verificar o nível de recepção de sinal, esse indicador está no display do telefone, indicação da torre).
- 5. Teste de TX. ( executar uma ligação para o call center da operadora)

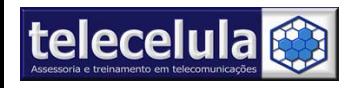

## Check List in (continuação)

- 6. Teste de Áudio (microfone, campainha, alto falante, viva voz).
- 7. Teste de carga nos modos: ON e OFF.
- 9. Verificação de IMEI eletrônico e conferência com o IMEI impresso no label. U B CO

• Certificar que todos os acessórios do cliente foram devolvidos antes do processo de desbloqueio iniciar, ex: Sim card, cartão de memória, bateria, tampa de bateria, etc.

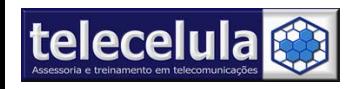

## Ordem de Serviço

- • Após o Check in preencha o resultado do teste atentamente na Ordem de Serviço, não poupando detalhes sobre o aparelho!!
- •Solicite ao cliente a conferência da OS com as características físicas do aparelho, a assinatura do cliente na OS é obrigatória.
	- • A Ordem de Serviço é o documento mais importante em uma Assistência Técnica.

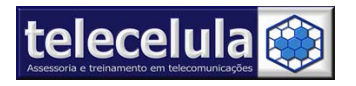

### Termo de Desbloqueio

- • Após o aparelho ser verificado e aprovado no Check in, a Ordem de Serviço devidamente preenchida e assinada pelo cliente, preencha atentamente o termo de desbloqueio, solicitar a documentação obrigatória e anexar a cópia dos documentos do cliente no termo.
- Solicitar ao cliente a assinatura do termo de desbloqueio.

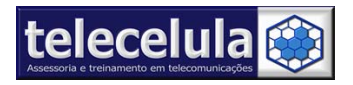

## Tabela de Check List (Check OUT)

- 1. Teste das partes do conjunto. (análise visual detalhada do aparelho).
- 2. Teste de energização e desligamento (colocar a bateria no aparelho e verificar se ele liga e desliga normalmente).
- 3. Teste de SIM CARD, feito com o Sim Card da operadora diferente da de origem do cliente.
	- 4. Teste de Interface do Usuário, efetue os testes nas funções abaixo:

Teclado, Display, Vibra, Iluminação "Leds", Câmera, Flash, Rádio, Sistema MP3, Bluetooth (todos os teste de aplicativos multimídia).

5. Teste de RX e nível de recepção.

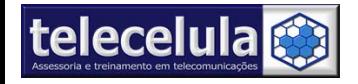
# Check List OUT (continuação)

- 6. Teste de TX. ( executar uma ligação para o call center da operadora).
- 7. Teste de Áudio (microfone, campainha, alto falante, viva voz).
- 8. Teste de carga nos modos: ON e OFF.

www.telecelula.com.br

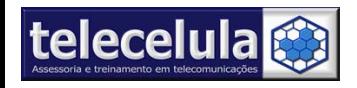

#### Finalizando

• Para finalizar, preencha a ordem de serviço de forma clara com a descrição do serviço prestado "Desbloqueio de Sim Card realizado com sucesso."

# www.telecelula.com.br

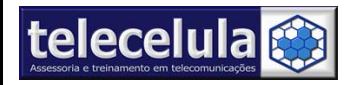

#### **Desbloqueando**

- Ler atentamente o modelo do aparelho, bem como o tipo(plataforma).
- • Com a plataforma identificada será possível verificar o tipo de procedimento a executar no desbloqueio.
- Efetuar o processo de desbloqueio com atenção e cuidado, caso tenha alguma dúvida entrar em contato com o suporte técnico.
- Verificar a compatibilidade do cabo a ser utilizado no aparelho, é comum encontrar cabos que servem em vários modelos diferentes.

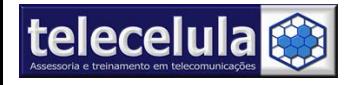

## Cuidados ao desbloquear um Aparelho

- • Identifique o IMEI do ATC através do código \*#06# e verifique se é o mesmo que consta na etiqueta traseira do aparelho.
- • Verifique se a bateria está com 100% de carga. Nunca retire o cabo do ATC durante o processo de
- •desbloqueio.
- Nunca retire a bateria durante o processo de desbloqueio.

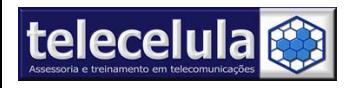

## Cuidados ao desbloquear um Aparelho

- Não desligue o computador durante o processo de desbloqueio.
- Não utilize outros programas no processo de desbloqueio.
- Não abra o aparelho do cliente.

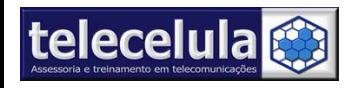